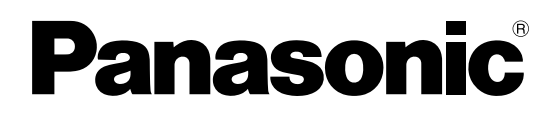

# **KW8M** 1A/5CT输入型 电力监控表用户手册

ARCT1F504C

#### 要使用电力监控表测量功率时所需要的基本设置

对主体和电流互感器(CT)进行配线,电源接通后,执行基本设置,即可进行功率测量。 基本设 MODE1 的设置是必要的。 为使用其他各种功能,需要分别进行设置。

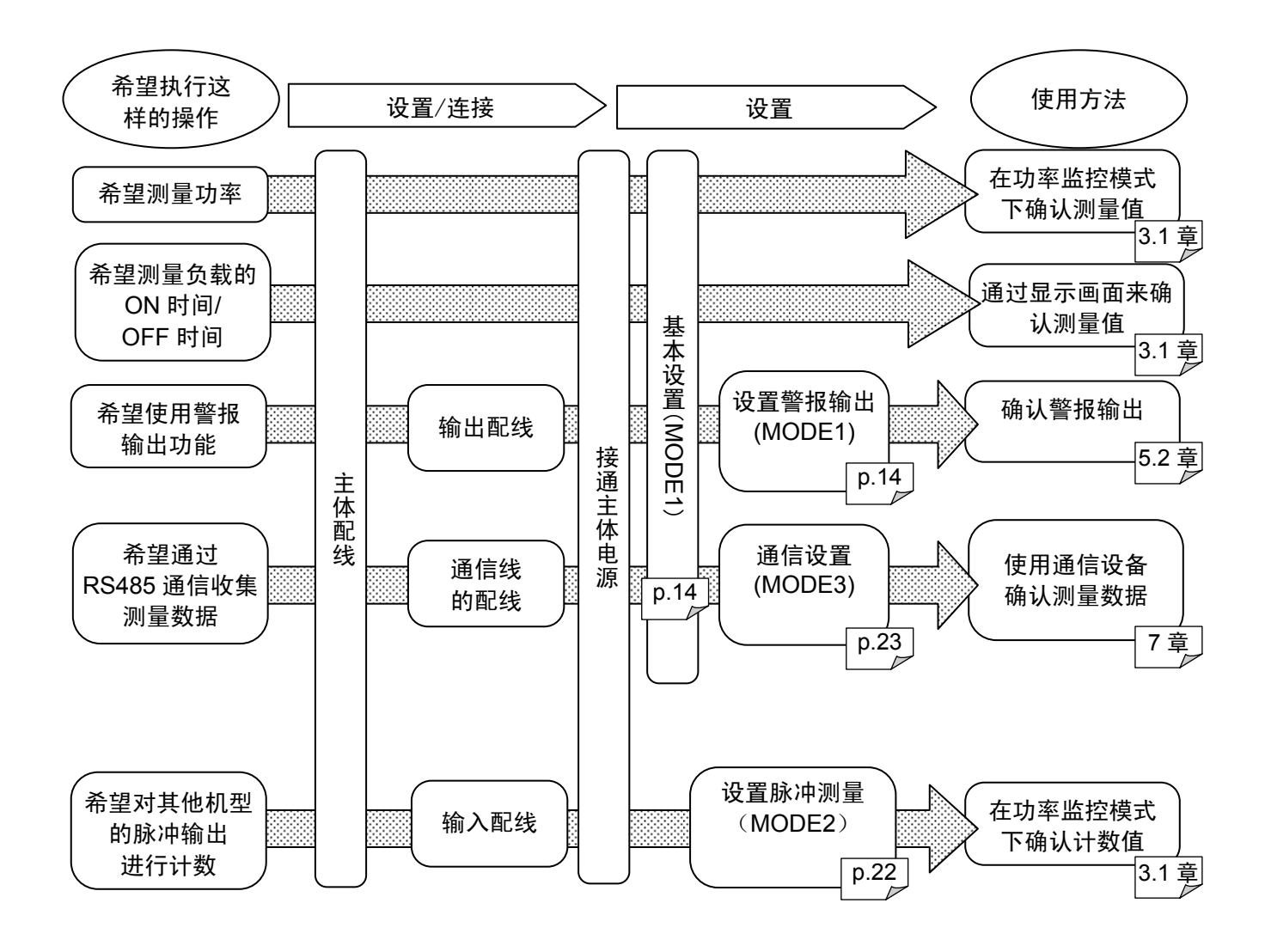

# 安全注意事项 请务必遵守。

安装、运行、维修、检查前,请务必阅读本手册,并正确地进行使用。 请在掌握所有设备知识、安全信息及其他注意事项后再开始使用。

本手册中将安全注意事项的等级划分为"警告"和"注意"。

### **警告** 当发生错误操作时,会出现使用者死亡或重伤的危险状态。

●请在本产品外部采取安全措施,这样当本产品发生故障或因外部原因发生异常情况时, 可保障整个系统的安全性。

●请勿在有可燃性气体的环境中使用。否则可能会引起爆炸。

●请勿将本产品投入火中。否则会造成电池及电子零部件等的破裂。

注意 当发生错误操作时, 会出现使用者重伤或物品损害的危险状态。

●为防止异常发热及冒烟,使用的数值相对于本产品的保证特性·性能数值应留有一定 的余量。

- ●请勿进行解体或改造。 否则会引起异常发热、冒烟。
- ●通电状态下请勿触摸端子。 否则会造成触电。
- ●请在外部电路中设置紧急停止电路、联锁电路。
- ●请正确连接电线和连接器。 电线与连接器接触不良时,会引起异常发热及冒烟。
- ●请勿使液体、可燃物、金属等异物侵入产品内部。 否则可能会造成异常发热或冒烟。
- ●请勿在通电状态下实施作业(连接、拆卸等)。 否则可能会造成触电。

●请勿使用逆变器的二次边电路。 否则会引起主体的发热或故障。

# 关于著作权及商标的记述

- ●本手册的著作权归松下电工株式会社所有。
- ●绝对禁止对本书的随意复制。
- ●Modbus Protocol 是 Modicon Inc.开发的用于 PLC 的通信协议。
- ●其他公司及产品名称是各个公司的商标或者注册商标。

## 前言

本次承蒙您购买"KW8M电力监控表", 本公司谨表示诚挚的 感谢。 在本手册中,将对"KW8M电力监控表"的详细使用方法加以 说明。 请在充分理解所述内容之后正确使用本产品。

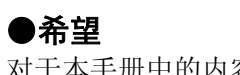

对于本手册中的内容,我们虽然已考虑周全,但如果您有疑 问或发现错误之处,麻烦您与本公司联系。

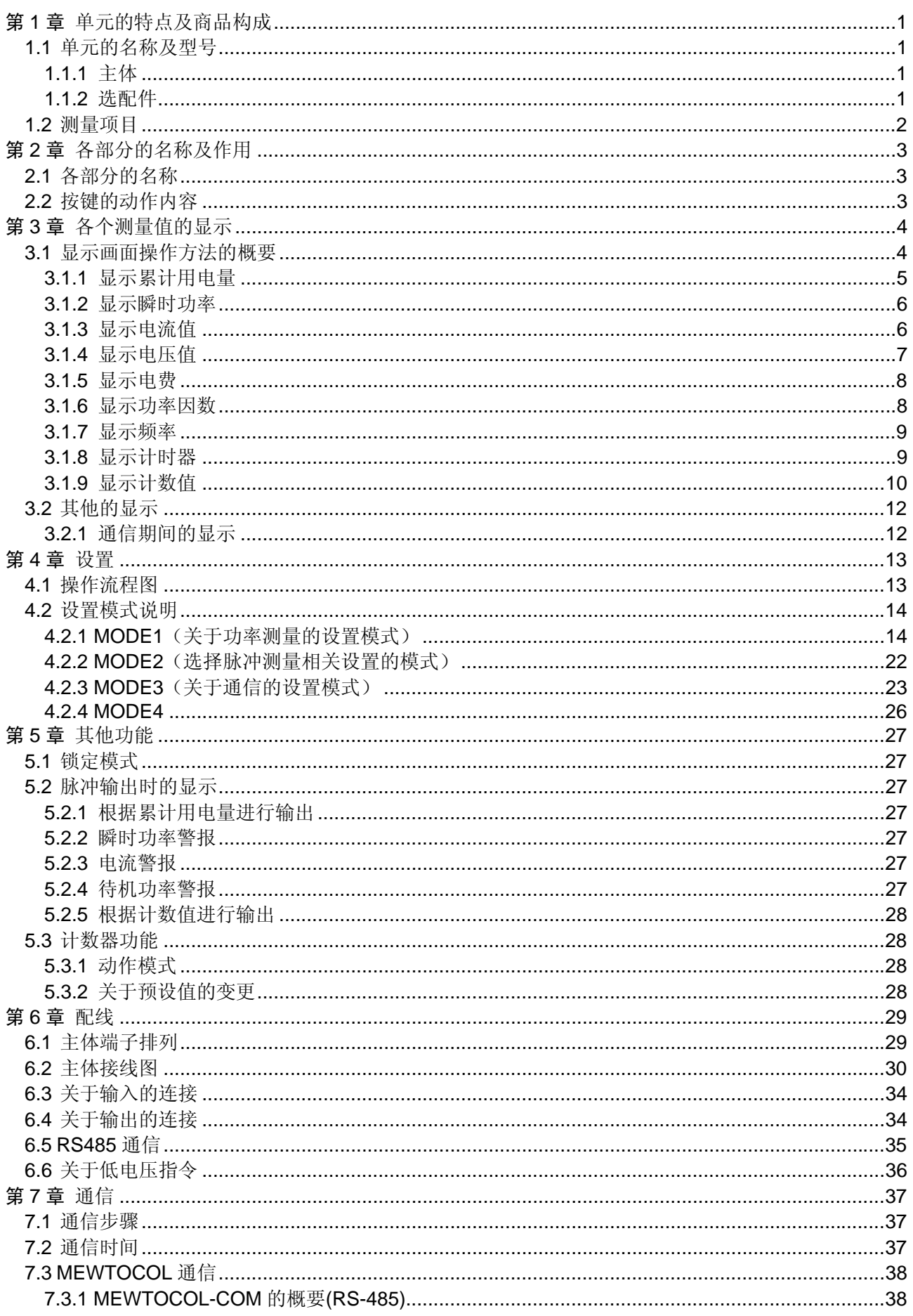

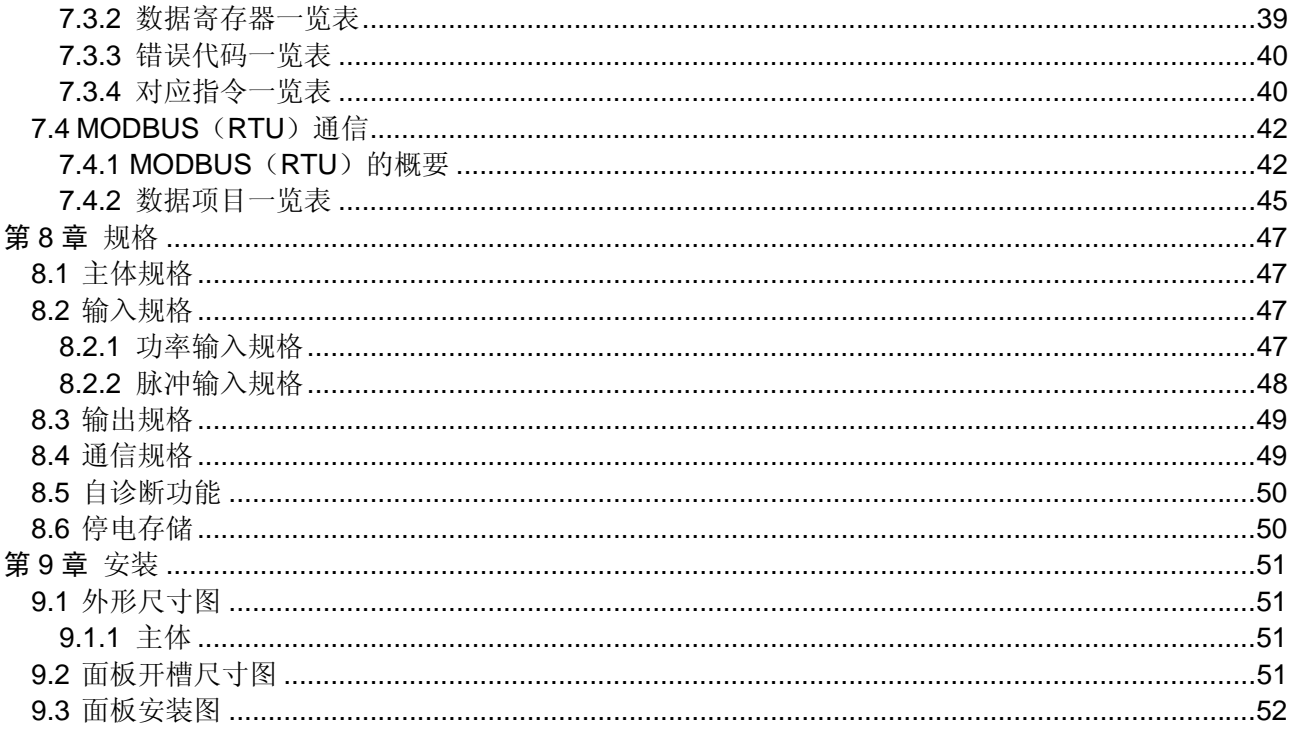

■安装环境

- ◇请避免在以下场所中使用。
- ·阳光直射的场所以及环境温度超过-10℃~+50℃范围的场所。
- 环境湿度超过 30~85%RH(应无凝露)范围的场所以及因温度急剧发生变化而产生凝露的场所。
- ·有腐蚀性气体和可燃性气体的环境中。
- ·尘埃、铁粉、盐分较多的场所。
- ·可能会沾到水、油、药品等的场所。
- ·可能会受到汽油、稀释剂、酒精等有机溶剂或氨水、氢氧化钠等强碱侵蚀的场所及环境中。
- ·可能会直接受到振动或者冲击的场所及直接受到水滴侵袭的场所。
- ·在高压线、高压设备、动力线、动力设备或者有业余无线等发射装置的设备以及产生较大开关浪涌设备 的附近。
- ◇请在本手册所记载的规格范围内进行使用,否则可能会引发火灾、故障、误动作以及触电。
- ·请连接符合额定值的电源。
- ·请参照接线图正确地对电源、输入、输出进行配线。
- ·请勿实施活线工程。否则可能会造成触电或者短路以及 CT2 边的开路。

■安装

- ·电力监控表主要是为节能管理而设的。请勿用于电费付款计算。
- 并要注意它不是一个通过指定组织正式批准和测量法律的特效表。所以,它不可用于电能的证据。
- ·电力监控表的接线作业,请让具备电气工程、电气配管等专业技术的人员来实施。
- ·如果进行测量的电线上受到干扰,则可能无法正确地进行测量。
- ·电力监控表是以安装在控制柜内使用为前提而制作的。

■测量

- ·高次谐波、或者波形变形的情况下,可能无法正确地测量,因此使用前请通过实际设备来确认。
- ·无法测量反向的功率(负功率)。此时,测量功率值为 0.00kW,不进行累计。
	- (反向功率是指再生功率等从负载端流向电源端的功率。)
- ·冲击电流和焊接机械等电流流动为瞬间性负载的情况下,可能会发生无法正确测量的情况。
- ·测量以下负载时,可能会发生无法满足精度保证范围的情况。
	- ○电流值超过额定范围的负载(极小或者极大)

○功率因数较低的负载 ○电流发生变形的负载 ○带有较强磁场的负载

- ■静电
- ·触摸单元时,应先触摸接地金属器件,导除人体所带静电。
- ·尤其是在干燥的场所中,可能会产生过大的静电。

■清扫

·请用较柔软的布等来干拭主体上的污渍。 (请勿使用稀释剂或其它溶解剂清洁,否则主体会发生变形或褪色等。)

■电源

- 为顾及安全、保护设备,请在电源部、电压输入部电压输入部连接断路器。连接在电源部、电压输入部 的断路器应安装在伸手可及的位置,并应标明该断路器是设备的切断装置。
- ·在所有配线施工完成之前,请勿将电源及输入置 ON。

### ■接通电源之前

初次接通电源时,请注意以下几点。

- ·确认是否附着了施工时的配线屑、尤其是导电物等。
- ·确认电源配线、输入/输出配线、电源电压是否正常。
- ·确认安装螺钉、端子螺钉是否已牢固固定。
- ·关于电线尺寸,请使用符合额定电流的电线。

## 第**1**章 单元的特点及商品构成

■KW8M电力监控表是通过单相2线、单相3线、三相3线、三相4线式上所输入的交流电压和交流电流 来测量功率、电压、电流、功率因数、频率等。

另外,还配备有能够测量负载通电时间的计时器功能,以及对应流量计等脉冲输出设备的计数器功能。

#### ■电力监控表主要是为节能管理而设。它并非试图用于,也不能被合法用于电费付款计算。 另外,电力监控表并不是符合计量法所规定的指定机关所鉴定合格的特定计量仪器,无法用来证明电能。

#### **1.1** 单元的名称及型号

1.1.1 主体

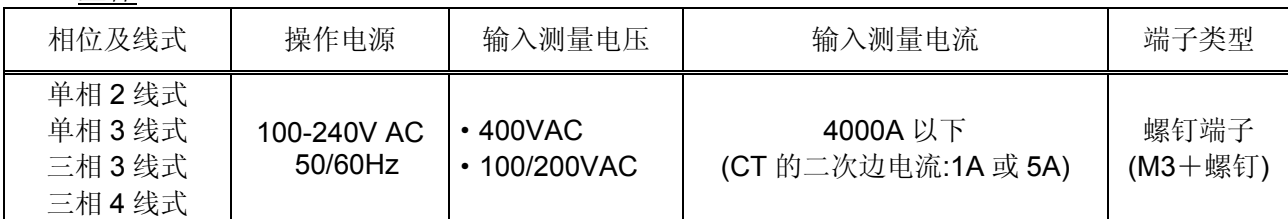

1.1.2 选配件

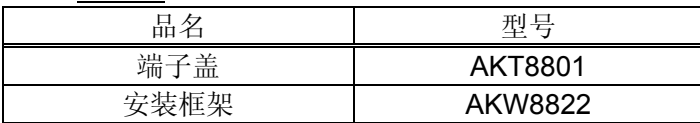

## **1.2** 测量项目

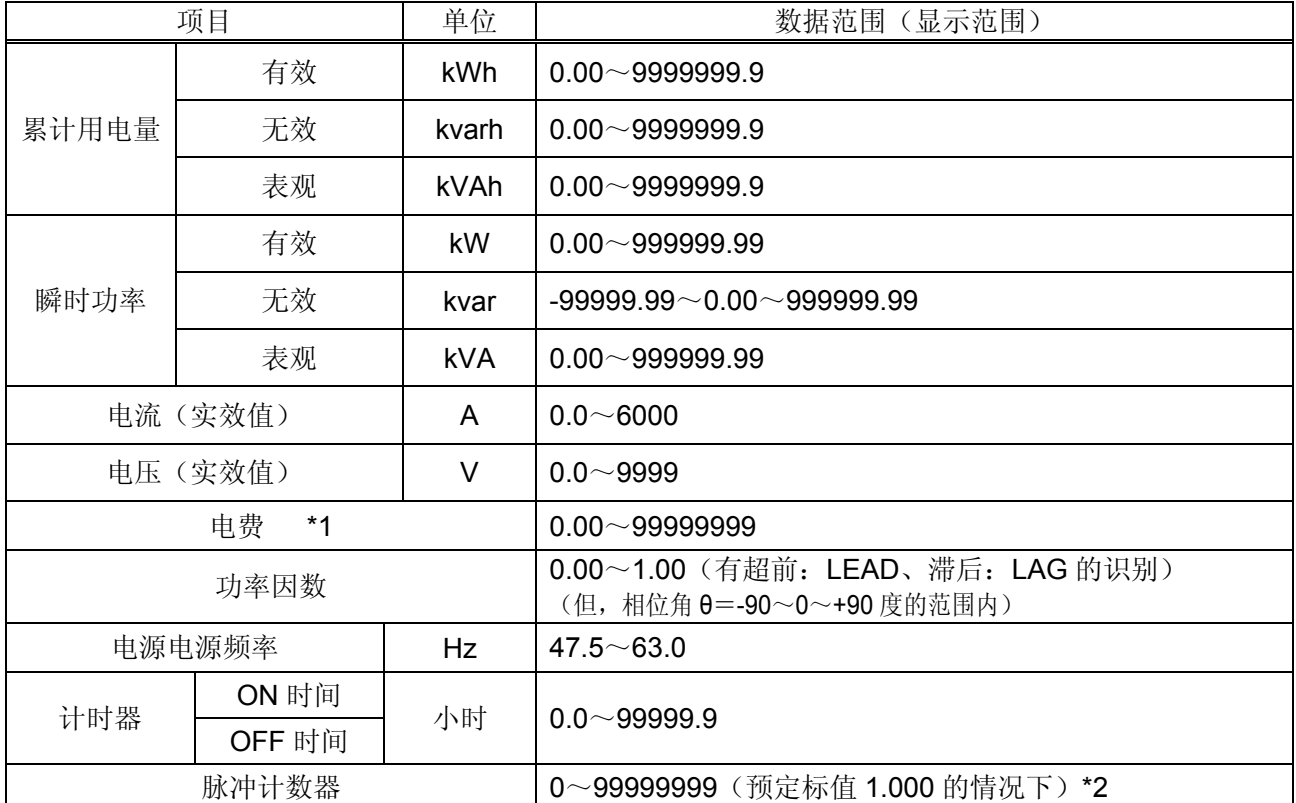

\*1 电力监控表主要是为节能管理而设的。请勿用于电费付款计算。

\*2 脉冲计数器的显示位数,根据已设定的预定标值变化。(最大 13 位)

# 第**2**章 各部分的名称及作用

## **2.1** 各部分的名称

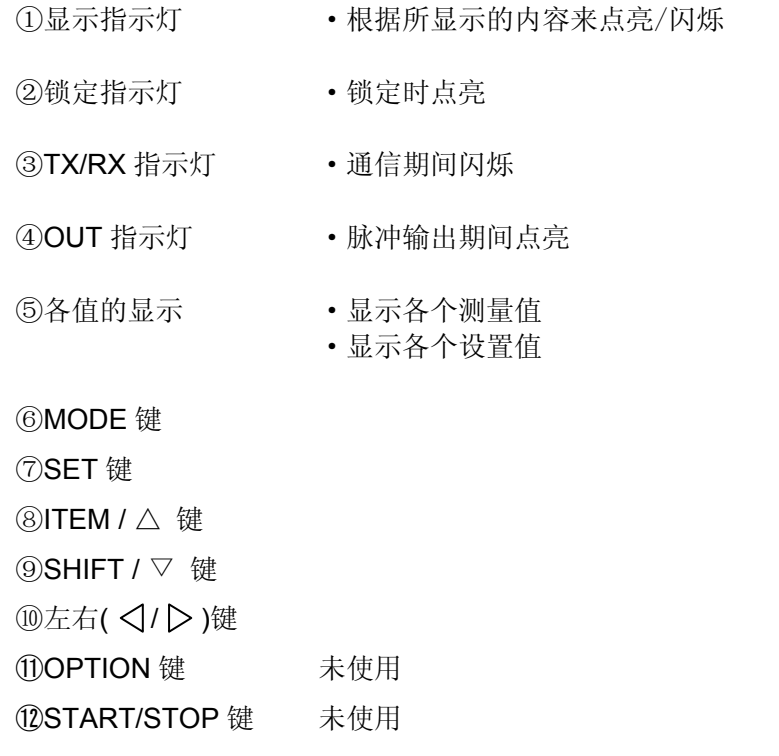

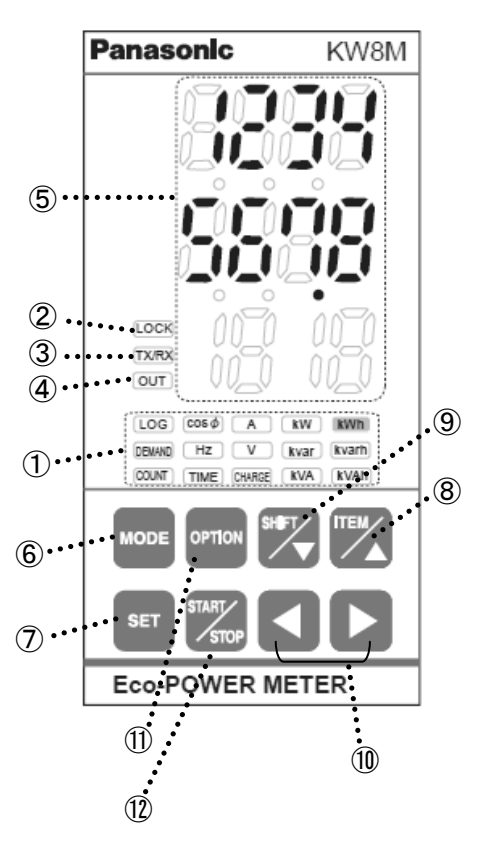

## **2.2** 按键的动作内容

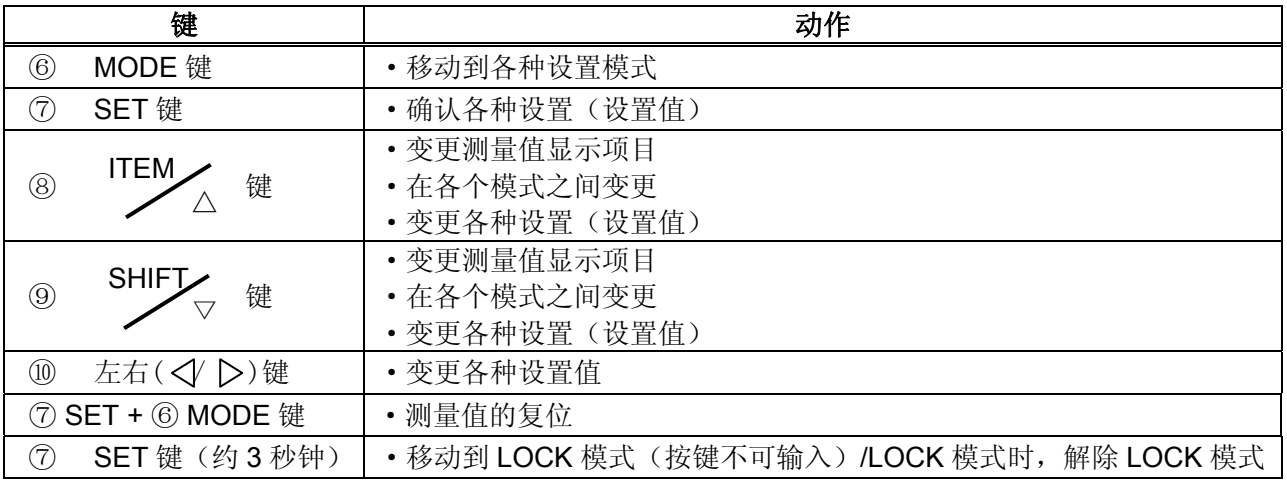

## 第**3**章 各个测量值的显示

### **3.1** 显示画面操作方法的概要

以下的操作方法所显示的为各测量值。

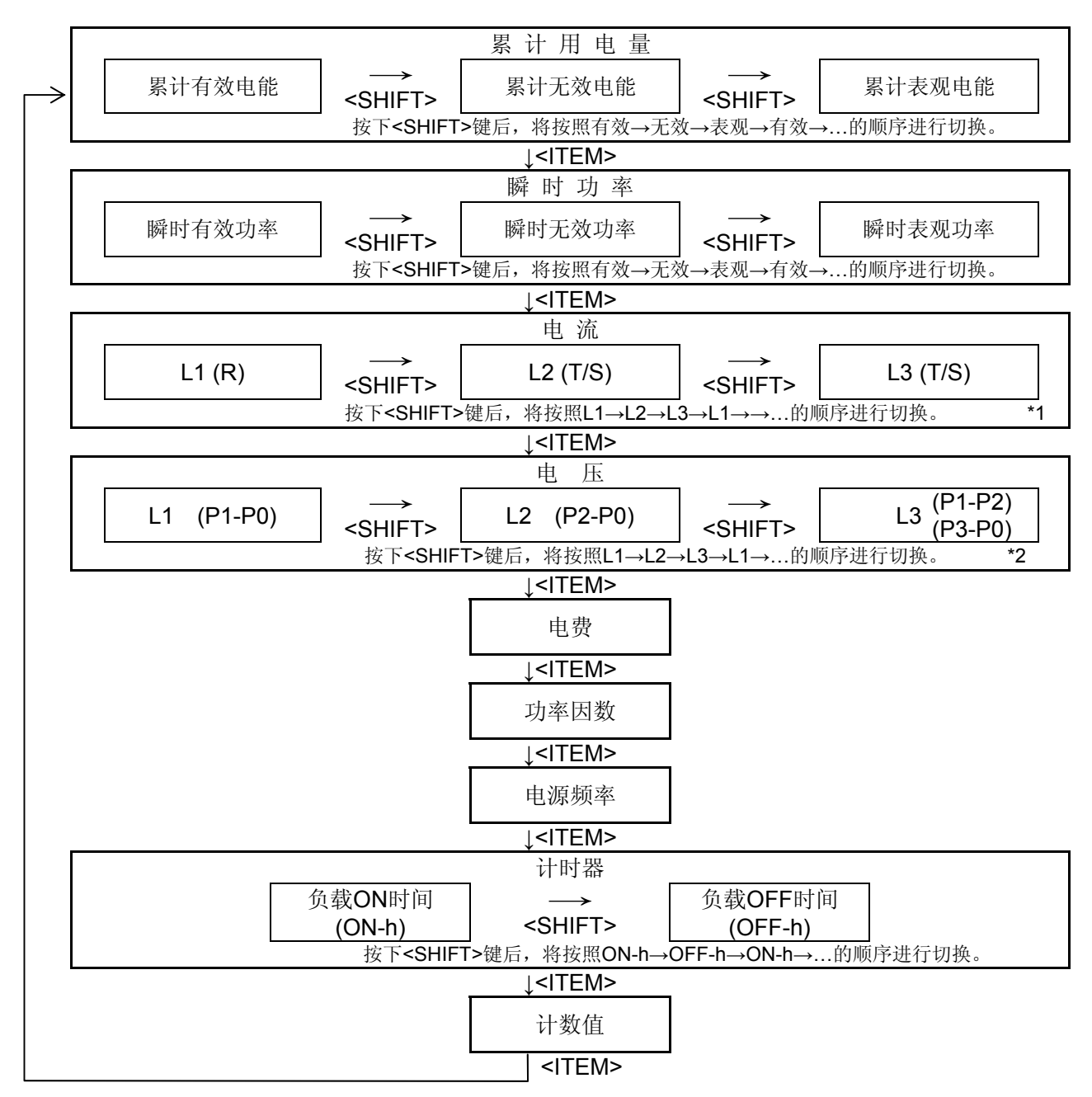

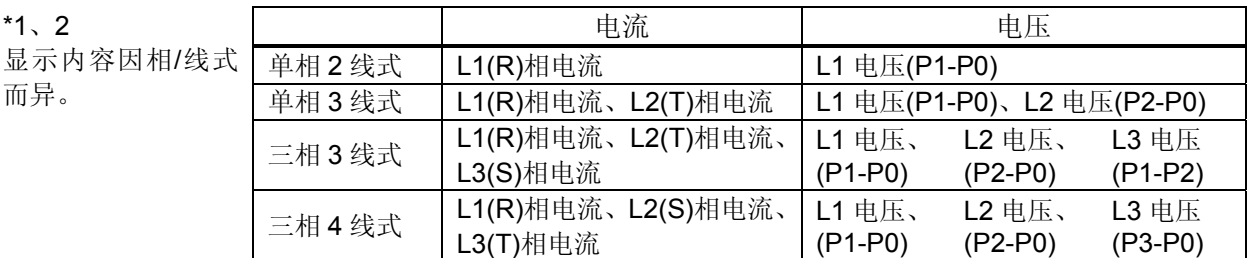

#### 3.1.1 显示累计用电量

·接通电源后,将显示累计有效电能。

·通过按下**SHIFT**按键,将按照累计有效功率、累计无效功率、累计表观功率的顺序进行切换。 显示示例

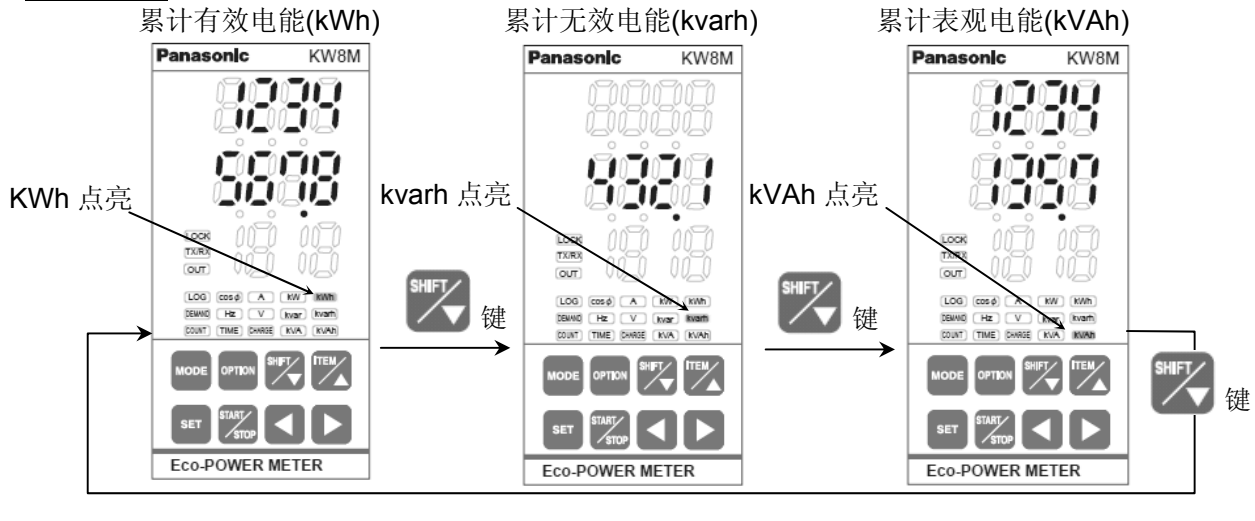

- ·累计用电量的测量、显示范围为0.00~9999999.9(kWh/kvarh/kVAh)。
- ·显示时,小数点的位置将自动切换。

```
\rightarrow 0.00 \rightarrow 999999.99 \rightarrow 1000000.0 \rightarrow 9999999.9
```
(达到满标度 9999999.9 后,将返回到 0.00,并继续进行测量。)

\* 瞬时无效功率在相位超前的情况下显示"-(负)",但,累计无效电能不进行累计。

#### 累计用电量(有效/无效/表观)复位方法

·在显示各个累计用电量的状态下(有效/无效/表观), 在按下<SET>键的同时,按下<MODE>键后,将对累计用电量进行复位。 (有效电能、无效电能、表观电能将分别被复位。)

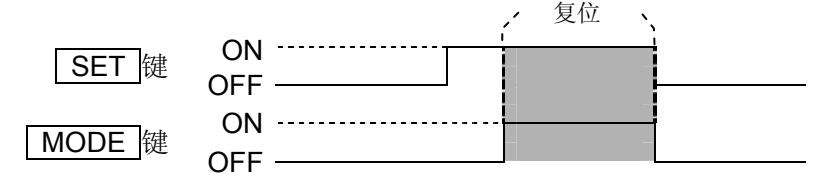

#### 3.1.2 显示瞬时功率

- ·通过**ITEM**按键切换至显示瞬时功率功能。
- ·按下**SHIFT**按键后,在瞬时有效功率、瞬时无效功率、瞬时表观功率之间进行切换。 显示示例

瞬时有效功率(kW) 瞬时无效功率(kvar) 瞬时表观功率(kVA)

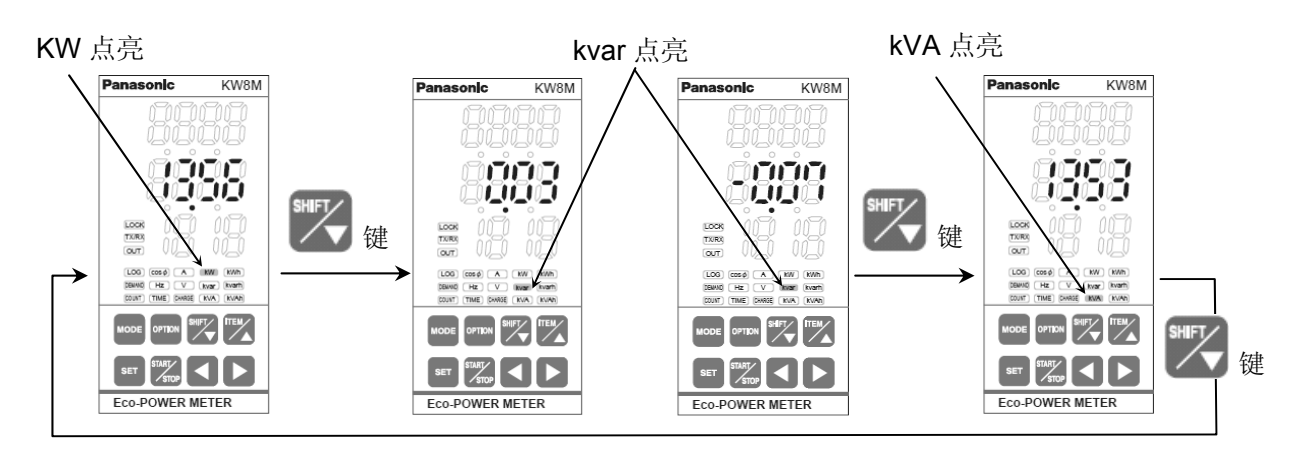

\* 瞬时无效功率在相位超前的情况下变为"-(负)"值,显示"-" 在相位滞后的情况下变为"+(正)"值,但不显示"+"。

- 3.1.3 显示电流值
- ·通过ITEM按键切换至显示电流功能。
- ·按下SHIFT键后,在L1相电流、L2相电流、L3相电流之间进行切换。

\* 开始测量前,请在相/线式设置模式下根据测量负载的相/线式进行选择。 如不相符,当选择单相3线、三相3线来测量单相2线的负载时,L2相电流将不为0A,另外,选择三相4 线来测量单相2线、单相3线、三相3线的负载时,L2,L3将不为0A,会发生无法正确测量的情况。(参 照设置模式的说明)

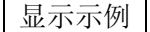

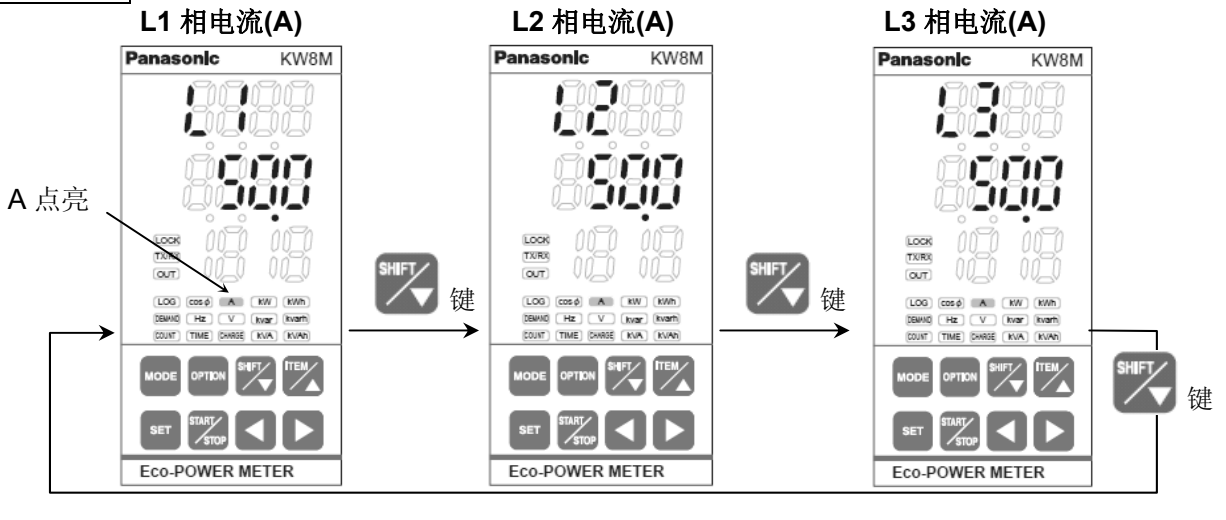

• 各个量程中如果输入电流超过150%F.S., 则显示" 品品品品

·关于电流测量

电力监控表将对下表所示的电流进行测量。

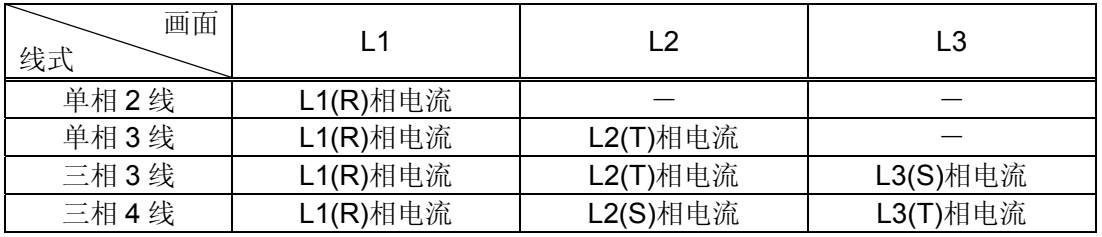

3.1.4 显示电压值

·通过ITEM按键切换至显示电压值功能。

•按下SHIFT按键后, 在P1-P0间电压(V)、P2-P0间电压(V)、P3-P0间电压(V)之间进行切换。 \*开始测量前,请在相/线式设置模式下根据测量负载的相/线式进行选择。

如不相符, 将无法正确地进行测量。选择单相3线、三相3线来测量单相2线的负载时, P2-P0间电压显 示画面上将显示残留电压。另外,选择三相4线来测量单相2线、单相3线、三相3线的负载时,P2-P0间 电压画面、P3-P0间电压显示画面上将显示残留电压,会发生无法正确测量的情况。(参照设置模式的 说明)

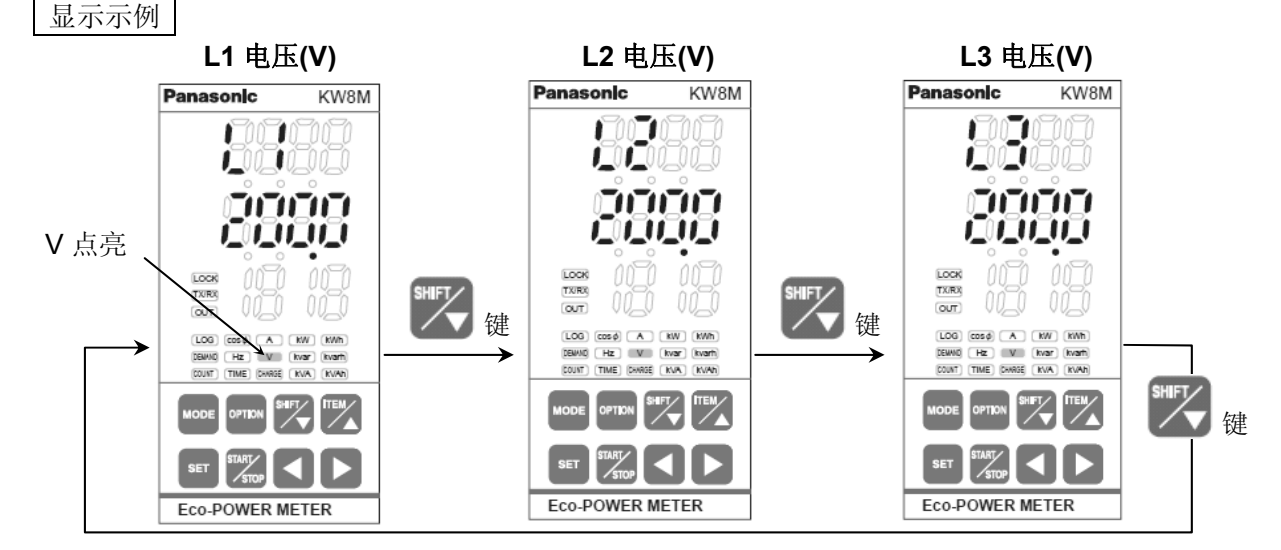

- ·输入电压低于额定电压的 5%时,将显示"0.0",不进行测量。 (低于 5%是指按照额定电压 200 (400) ×0.05×VT 比进行计算。 设为 VT 比=1 的情况下: 低于 10V)
- ·各个量程中如果输入电压超过,则显示" <mark>的原则的</mark>" "
- ·关于电压测量 电力监控表将对下表所示的电压进行测量。

![](_page_14_Picture_420.jpeg)

#### 3.1.5 显示电费

显示相对于目前累计功率的标准电费。 ·通过 ITEM 按键切换至显示电费功能。

![](_page_15_Picture_4.jpeg)

- 3.1.6 显示功率因数
- ·通过ITEM按键切换至负载功率因数显示功能。
- \* 开始测量前,请在相/线式设置模式下根据测量负载的相/线式进行选择。 如不相符,将无法正确地进行测量。

![](_page_15_Figure_8.jpeg)

·关于功率因数的计算方法

电力监控表按照以下计算公式来计算、显示功率因数。

![](_page_15_Picture_265.jpeg)

#### 3.1.7 显示频率

·通过ITEM按键切换至显示负载频率功能。

![](_page_16_Picture_3.jpeg)

- 3.1.8 显示计时器
- 显示 CT1 负载的 ON 时间、负载的 OFF 时间。
- ·通过 ITEM 按键切换至 ON-OFF 时间切换功能。
- · 按下 SHIFT 按键后, 在负载 ON 时间、负载 OFF 时间之间进行切换。
- \*按下ITEM键后,上段的ON-h、OFF-h显示数秒后将熄灯。

![](_page_16_Figure_9.jpeg)

\* 负载电流低于所设定的时间测量电流(HM-A)的情况下,作为OFF时间进行测量;高于时间测量电流 (HM-A)的情况下,作为ON时间进行测量。

时间测量电流(HM-A)的设置值低于切断电流(CUTA)时,均作为OFF时间进行测量。 \*CT1 的电流 <sub>鱼</sub>

![](_page_17_Figure_3.jpeg)

\* 测量时间达到满标度(99999.9h)后, 将返回到 0.0h, 并继续讲行测量。

![](_page_17_Figure_5.jpeg)

负载 ON/OFF 时间的复位方法

·在显示负载 ON 时间或 OFF 时间的状态下,按下<SET 键>的同时,按下<MODE 键>后,将对负载 ON 时间或 OFF 时间进行复位。(ON 时间与 OFF 时间分别进行复位。)

![](_page_17_Figure_8.jpeg)

3.1.9 显示计数值

显示当前的脉冲输入数。

- •按下ITEM键后,显示计数值(脉冲输入数)。
- \*小数点的位置则根据预定标设置模式中的设定值移动。(参照设置模式的说明)

![](_page_17_Figure_13.jpeg)

• 计数值超过 8 位的情况下, 按下 SHIFT 键, 按照上位、下位 · · · 切换。

![](_page_18_Figure_1.jpeg)

\*计数值达到满标度(99999999×预定标值)后返回到 0, 并继续进行测量。

预设值输入方法

·在MODE1预设值设置模式下进行输入、设置。(参照关于各个设置模式)

\*小数点的位置则根据预定标设置模式中的设定值移动。(参照设置模式的说明)

计数值复位方法

·在显示计数值的状态下按下<SET键>的同时,按下<MODE键>后,将对计数值进行复位。

![](_page_18_Picture_199.jpeg)

预设值的输入方法

·在MODE1预设值设置模式下进行输入、设置。(参照关于各个设置模式)

计数值的复位方法

·在显示计数值的状态下按下<SET键>的同时,按下<MODE键>后,将对计数值进行复位。

![](_page_18_Picture_200.jpeg)

## **3.2** 其他的显示

## 3.2.1 通信期间的显示

电力监控表在通信期间时, TX/RX指示灯闪烁。

![](_page_19_Picture_4.jpeg)

![](_page_20_Figure_1.jpeg)

\*1 警报值设置模式**/**预设值设置模式仅在脉冲输出单位设置模式中选择"AL-P"/ AL-C"/"AL-S"/"Cnt"时显示所 选择的模式。

#### **4.2** 设置模式说明

■各个设置值中,带下划线的内容为初始设置值。☆请在开始测量前进行设置。

4.2.1 MODE1(关于功率测量的设置模式)

#### 相线式选择模式 **SYST**

#### 在该模式中选择所要测量的相线式。

·在单相 2 线/单相 3 线/三相 3 线/三相 4 线中进行选择。

\*选择单相 3 线、三相 3 线来测量单相 2 线的负载时,P2-P0(P1-P2)间电压显示画面上将显示残留电压。 另外,选择三相 4 线来测量单相 2 线、单相 3 线、三相 3 线的负载时,P2-P0 间电压画面、P3-P0 间 电压显示画面上将显示残留电压,会发生无法正确测量的情况。请选择正确的相/线式。

#### **CT** 设置模式 **CT-T**

#### 在该模式中选择专用**CT**的输入电流类型。

·在 1A/5A 的 CT 中进行选择。

• 对二次边 5A 的 CT 进行测量时, 请选择"5A"。

#### **CT** 一次边电流设置模式 THE CT-1

与市售的二次边**1ACT**或**5ACT**相组合进行测量的情况下,在该模式中设置一次边电流。 选择 **CT** 设置模式时,需要对市售 **CT** 的一次边额定电流进行设置。

- 市售的CT的一次边电流为1~4000(初始值: 5)的范围内进行设置。
- 直接连接5A CT, 在5A量程内讲行测量的情况下, 输入"5"。

例) CT的一次边电流为400A (二次边为5A) 的情况下, 输入"400"。

#### 电压量程设置模式 **VOLT**

#### 在该模式中选择电力监控表的电压量程。

·在 400 / 200 中进行选择。

对400V电压负载进行测量时, 选择"400"。

- 对100/200V电压负载进行测量时, 选择"200"。
- \*选择 "400", 对 100/200V 电压负载进行测量时, 分辨率将降低。

请选择正确的电压范围。

#### **VT** 比设置模式 **VT**

#### 在该模式中选择是直接输入主体中所输入的电压,或使用计量仪器用变压器(**VT**)输入大于**440V** 的电压。

·可在 1.00~99.99 的范围内进行设置。

未连接 VT 而直接输入电压时应设置为"1.00"。

"1.01~99.99"在使用计量仪器用变压器(VT)进行输入的情况下设置 VT 比。

\*输入电压低于额定电压的 5%时, 将显示"0.0", 不进行测量。

低于 5%是指按照额定电压 200 (400) ×0.05×VT 比进行计算。设为 VT 比=1 的情况下: 低于 10V)

#### 时间测量电流设置模式 **HM-A**

#### 在该模式中设置测量负载 **ON/OFF** 时间的阈值电流。

#### 对所设置的电流比例中的 **ON** 时间、**OFF** 时间进行测量。

·可在 1.0%~100.0%F.S. 的范围内进行设置。

例) 1 设置为 10.0 的情况下, 流过 10.0%F.S 以上的电流时, 测量 ON 时间,

流过低于 10.0%F.S 的电流时, 测量 OFF 时间。

\*测量的电流为 L1 相(CT1)的电流。

#### 切断电流设置模式 **CUTA**

![](_page_21_Picture_479.jpeg)

希望消除配线、感应干扰等所引起的无负载时的错误测量时使用。

瞬时功率显示 **0.00kW**,电流显示 **0.0A**,不对累计电能进行测量。

·可在 1.0%~50.0%的范围内进行设置。

例)设为 10.0 的情况下,不对低于 10.0%F.S 的电流进行测量。

#### 脉冲输出单位设置模式 **PL-P**

#### 在该模式中设置脉冲输出的单位。

·可在 0.001/0.01/0.1/1/10/100kWh /AL-P/AL-C/AL-S/Cnt 中进行选择。 "0.001/0.01/0.1/1/10/100"[瞬时有效功率] 按照设置值来输出 1 个脉冲。 "AL-P"表示瞬时有效功率超过警报设置值时进行输出。 "AL-C"表示电流值超过警报设置值时进行输出。 "AL-S"表示电流值低于警报设置值,经过待机设置时间时进行输出。 "Cnt"表示计数值超过所设置的数值时进行输出。

#### 功率警报值设置模式 **AL-P**

#### 设置使其输出警报的瞬时有效功率值。

·可在 0.00~999999.99kW 的范围内进行设置。 \*在脉冲输出单位设置模式中,如果选择了"AL-P"以外的内容时,则不显示本模式。

#### 电流警报值设置模式 **AL-C**

#### 设置使其输出警报的电流值的比率(相对于额定电流值)。

·可在 1.0~100.0%的范围内进行设置。

\*在脉冲输出单位设置模式中,如果选择了"AL-C"以外的内容时,则不显示本模式。

#### 待机功率警报设置模式 **1 AL-S**

#### 设置使其发出警报的待机功率的判定阈值,即电流值的比率(相对于额定电流值)。

·可在 1.0~100.0%的范围内进行设置。

\*在脉冲输出单位设置模式中,如果选择了"AL-S"以外的内容时,则不显示本模式。

#### 待机功率警报设置模式 **2 AL-S**

#### 设置使其发出警报的待机功率的判定阈值,即经过时间。

·可在 0~9999 的范围内进行设置。

\*在脉冲输出单位设置模式中,如果选择了"AL-S"以外的内容时,则不显示本模式。

#### 预设值设置模式 **Cnt**

#### 设置使其输出脉冲的计数器值。

•可在(0×预定标值)~(99999999×预定标值)的范围内进行设置。 \*在脉冲输出单位设置模式中,如果选择了"Cnt"以外的内容时,则不显示本模式。

#### **电费设置模式** RATE

#### 设置每 **1kWh**(累计有效功率)的电费单位。

·在 0.00~99.99 的范围内设置每 1kWh 的电费。(初始值 10.00)

![](_page_23_Figure_1.jpeg)

![](_page_24_Figure_1.jpeg)

![](_page_25_Figure_1.jpeg)

![](_page_26_Figure_1.jpeg)

![](_page_27_Figure_1.jpeg)

![](_page_27_Figure_2.jpeg)

![](_page_28_Figure_1.jpeg)

4.2.2 MODE2(选择脉冲测量相关设置的模式)

#### 最高计数速度设置模式 **Hz**

#### 在该模式中选择最高计数速度。

·可在 2kHz/30Hz 中进行选择。

#### 预定标设置模式 **PSCL**

#### 在该模式中可将计数值转换为任意值。

- ·在 0.001~100.000 的范围内进行设置。(初始值 1.000)
- ·在预定标设置模式中所选择的小数点与计数值、预设值相关联。
- 例)在预定标设置模式中选择了 0.01(小数点 2 位)的情况下,计数值、预设值的小数点后都将 显示 2 位。

MODE2 设置操作流程图

![](_page_29_Figure_11.jpeg)

![](_page_29_Figure_12.jpeg)

↓SET <sup>键</sup>

![](_page_29_Figure_14.jpeg)

4.2.3 MODE3(关于通信的设置模式)

#### 协议设置模式 **PROT**

#### 在该模式中选择主体在串行通信(**RS485**)中的通信协议。

·可在 MEWTOCOL / MODBUS (RTU) 中选择通信协议。

**站号设置模式** NO **NO** 在该模式中设置在串行通信(**RS485**)中连接多台主体进行 通信时各个主体的站号。

• 可在 1~99 的范围内设置站号。

通信速度**(**波特率**)**设置模式 **SPD**  在该模式中选择在串行通信(**RS485**)中主体的通信速度。 根据主机(**PLC** 等)来选择通信速度(波特率)。 • 可在 38400/19200/9600/4800/2400【bps】中选择通信速度(波特率)。

通信格式设置模式 **FMT**  在该模式中选择在串行通信(**RS485**)中主体的数据长、奇偶校验。 根据主机(**PLC** 等)来选择数据长、奇偶校验。 ·可在 8bit-o/7bit-n/7bit-E/7bit-o/8bit-n/8bit-E 中选择数据长度·奇偶校验。 在无奇偶校验的情况下选择"n(none)"。 在奇偶校验为偶数的情况下选择"E(Even)"。 在奇偶校验为奇数的情况下选择"o(odd)"。 \*在 MODBUS (RTU)协议中, 仅数据长 8bit 进行动作。

通信响应时间设置模式 **RESP**  在该模式中设置在串行通信(**RS485**)中主体的通信响应时间。 接收到指令后,经过设置时间后发送响应。 ·可在 1~99 ms 的范围内设置通信响应时间。(初始值 5)

![](_page_31_Figure_1.jpeg)

![](_page_32_Figure_1.jpeg)

![](_page_32_Figure_2.jpeg)

#### 4.2.4 MODE4 (附加功能选择模式) KW8M Panasonic 自动熄灯设置模式 **OFF**  在该模式中,长时间未操作按键时,背光灯用 **LED** 将自动熄灯。 • 可在 0~99min 中设置熄灯时间。 需要一直处于点亮的状态时,设置为"0"。 需要在设置时间内熄灯时,设置为"1~99"。 ·背光灯熄灯后,操作任意按键后,背光灯将再次点亮。 ·LED 熄灯后,仅下段右端的小数点闪烁。 小数点(右端) SET Eco-POWER METER MODE4 设置操作流程图

![](_page_33_Figure_2.jpeg)

## 第**5**章 其他功能

### **5.1** 锁定模式

该模式下,所有键输入均无效。 需要固定测量显示画面时,使用该模式。 (所有测量画面通用) 在此期间,各个按键的输入操作将无法使用。 持续按下 SET 键约 3 秒钟后, "LOCK"显示 锁定指示灯亮灯。 约 3 秒后"LOCK"显示消失,返回原来画面。 锁定模式中,锁定指示灯亮灯。 另外, 在锁定模式中使用按键进行输入时, 将显示 "LOCK"约1秒钟,并返回到原来的测量值显示画面。 锁定模式中,再次持续按下 SET 键约 3 秒钟后, 可解除锁定模式。

![](_page_34_Picture_4.jpeg)

#### **5.2** 脉冲输出时的显示

设置方法请参照模式 1 的设置内容。 脉冲输出时,OUT 指示灯亮灯。

5.2.1 根据累计用电量进行输出

设置累计功率的脉冲输出单位(在0.001/0.01/0.1/1/10/100kWh 中选择),每当累计功率达到该单位值时, 脉冲输出(晶体管输出)置 ON。 (脉宽:约 100ms)

5.2.2 瞬时功率警报 超过已设置的瞬时功率值时,脉冲输出(晶体管输出) 置 ON 后发出通知。 低于上述功率值时,输出置 OFF。

5.2.3 电流警报 超过已设置的比率的电流时,脉冲输出(晶体管输出)置 ON 后发出通知。 低于上述电流时,输出置 OFF。

5.2.4 待机功率警报 检测测量负载的待机功率(电流),脉冲输出(晶体管输出)置 ON 后发出通知。

设置待机功率的判定基准,即电流值(C)和待机时间(T), 测量负载满足设置条件后,脉冲输出(晶体管输出)置 ON。 在瞬时功率的显示画面中按下 SET 键后, 可对待机功率警报进行复位。 (动作流程图) (kW)

![](_page_34_Figure_13.jpeg)

Panasonic

KW8M

![](_page_34_Figure_14.jpeg)

![](_page_34_Picture_15.jpeg)

#### 5.2.5 根据计数值进行输出

达到已设置的预设值时,脉冲输出(晶体管输出)置 ON。

![](_page_35_Figure_3.jpeg)

但是,之后如果更改计数值、预设值,输出将被置 OFF。

5.3.2 关于预设值的变更

即使是在计数过程中也可更改预设值。但是,请注意以下几点。

- (1) 将设置值更改为小于所显示的计数值时,计数值达到满标度后,将返回到"0",再次进行计数, 直至达到更改后的预设值,然后完成计数。将设置值更改为大于计数值时,进行计数,直至达到更 改后的预设值,然后完成计数。
- (2) 将预设值设置为"0"时,启动"0"时将不会完成计数。进行计数直至达到满标度后,计数值将 返回到"0",并完成计数。但是,之后如果更改计数值、预设值,输出将被置 OFF。
- (3) 计数值达到时恒定时,更改预设值后,输出也会发生如下所示的变化。 将预设值更改为小于计数值或者等于计数值的数值时(计数值 预设值),输出将置 ON。 将预设值更改为大于计数值的数值时(计数值<预设值),输出将置 OFF。

## 第**6**章 配线

端子接线时应严格按照端子排列、接线图进行,检查并确保正确无误。

#### **6.1** 主体端子排列

![](_page_36_Picture_342.jpeg)

![](_page_36_Picture_343.jpeg)

各个端子之间输入的电压如下表所示。

| 端子     | 相位及线式 | 端子之间                       | 输入电压                          |        |
|--------|-------|----------------------------|-------------------------------|--------|
| 输入操作电源 | 单相2线  | $(2 - 3)$                  | 100-240VAC (100-240V $\sim$   | (线间电压) |
| 输入测量电压 | 单相2线  | $(1) - (1)$                | 0-440VAC (0-440V $\sim$       | (线间电压) |
|        | 单相3线  | $(1) - (2) - (3)$          | 0-220VAC (0-220V $\sim$ : 3W) | (相电压)  |
|        | 三相3线  | $(1) - (2) - (3)$          | 0-440VAC (0-440V 3 $\sim$ )   | (线间电压) |
|        | 三相 4线 | $(1) - (12) - (13) - (14)$ | 0-254VAC (0-254V 3N $\sim$    | (相电压)  |

#### ◆电流输入端子的接线

- · CT 上有极性。请根据 CT 上所记载的方向(K→L)从电源端(K)朝负载端(L)进行安装。方向错 误时,将无法正确地进行测量。
- · 高次谐波、或者波形失真的情况下,可能是由于无法正确地进行测量,因此请在采用前通过实际机器 进行确认。
- · 请使用产品指定规格的电线。否则可能会引发故障、烧损以及触电。

#### 配线时的注意事项

(1) 按照 0.6~1.0N·m 的锁紧扭矩来拧紧端子螺钉,避免出现松动。

- (2) 为了保护设备,请在操作电源中在本机器的附近另外设计电源开关、断路器。另外,测量电压 输入端子中并不内置电源开关、断路器以及保险丝。请务必在本机器的附近另外设计这些装置。
- (3) KW8M 的端子台为从左侧进行接线的构造。请务必将导线从左侧插入到端子中,并用端子螺钉 拧紧。
- (4) 使用压接端子的情况下,请务必使用适合于 M3 螺钉的带绝缘套管的压接端子。另外,按照 0.6~ 1.0N·m 的锁紧扭矩来拧紧。(参照下图)
- (5) 对于操作电源以及测量电压输入端子的配线, 建议使用横截面积为 0.75~1.25mm<sup>2</sup> 的电线。

![](_page_36_Figure_18.jpeg)

#### **6.2** 主体接线图

·为安全起见和保护设备,请在电压输入部连接一个断路器。

· 在低压电路中, 请勿将 VT (计量仪器用变压器), CT (电流互感器) 的二次边接地。

\*在使用多台 CT 的情况下,每台 CT 之间应保持一定距离。距离太近时,可能会受到磁场的影响, 从而导致无法正确测量。

单相 2 线式的接线

\*测量单相 2 线式的情况下, 需要 1 个电流互感器(CT)。

![](_page_37_Figure_7.jpeg)

单相 3 线式的接线

\*测量单相 3 线式的情况下,需要 2 个电流互感器(CT)。 \*在单相3线式中对使用R-S的负载进行测量的情况下,请采用单相2线式的接线。

![](_page_37_Figure_10.jpeg)

电源端

三相 3 线式的接线

\*测量三相 3 线式的情况下,需要 2 个电流互感器(CT)。

![](_page_38_Figure_3.jpeg)

#### 三相 4 线式的接线

\*测量三相 4 线式的情况下,需要 3 个电流互感器(CT)。

![](_page_38_Figure_6.jpeg)

◇对超过 440V AC 的负载进行检测的情况下,需要使用一个计量仪器用变压器(VT)。 请使用市售的二次边额定 110V 的 VT。

在低压电路中,请勿将 VT(计量仪器用变压器),CT(电流互感器)的二次边接地。

![](_page_39_Figure_3.jpeg)

![](_page_39_Figure_4.jpeg)

#### **No.13,14,17~20** 不进行接线。 **MO.14,19,20** 不进行接线。

![](_page_39_Figure_7.jpeg)

**No.14,19,20** 不进行接线。

11 12 13 14 15 R S T N k P1 P0 P2 P3 VT

![](_page_39_Figure_10.jpeg)

- ◆CT(二次边电流 1A 或 5A)连接步骤
- (1)根据 CT,选择 CT 设置模式(CT-T)。 (如果是二次边 5A CT, 则 CT-T 选择 5A、如果是二次边 1A CT, 则 CT-T 选择 1A。)
- (2) 在 CT 一次边电流设置模式(CT-1) 下, 对要测量的 CT 一次边电流进行设值。
- < 例 >所要测量的 CT 为 400A/1A 或 400A/5A 时, 设置为"400"。
- (3) 请根据所使用的 CT, 从电源端(K) 朝负载端(L) 进行安装。

(连接示例)

有电流计时

![](_page_40_Figure_8.jpeg)

## **6.3** 关于输入的连接

- ·有触点输入 请使用触点可靠性较高的镀金触点。 触点反弹时间会产生计数值误差,因此请使用弹跳时间较短的触点。 该情况下,最高计数速度请选择 30Hz。 ·无触点输入(晶体管输入) 请使用开路集电极进行连接。 所使用的晶体管的特性应保持在 V<sub>CEO</sub>=20V 以上、I<sub>C</sub>=20mA 以上、I<sub>CBO</sub>=6 μA 以下。
	- 另外,请使用晶体管 ON 时的残留电压在 1.5V 以下的产品。
	- \* 短路时的阻抗请保持在 1kΩ 以下。 (0Ω时计数输入端子的流出电流约为 7mA) 开路时的阻抗请保持在 100kΩ以上。
- ·输入配线

请使用屏蔽线或单独使用金属电线管来配线,配线长度应在 10m 以下。 接线长度较长可能会受到寄生电容的影响,导致无法正常动作。

#### (注意)

由于操作电源输入部、测量电压输入部以及脉冲输入部为非绝缘,因此连接各种信号输入时,为了防止短 路,传感器等输入设备如图A所示请使用一次边、二次边绝缘的变压器,且二次边未进行接地的电源。二 次边接地的状态下,或者使用单线圈变压器的情况下,如图B所示进入短路状态,会破坏产品的内部电路, 因此敬请注意。

![](_page_41_Figure_9.jpeg)

## **6.4** 关于输出的连接

·由于本产品的晶体管输出是通过光耦来与内部电路进行绝缘的,因此请使用 NPN 输出、PNP(等效) 输出中的任意一种。

![](_page_41_Figure_12.jpeg)

·输出的配线长度应在 100m 以下。 配线长度较长可能会受到寄生电容的影响,导致无法正常动作。

![](_page_41_Picture_14.jpeg)

 $(5)$   $(4)$ 

 $\bigcirc$ 

## **6.5 RS485** 通信

- 在 RS485 传输线路中使用屏蔽电缆的情况下, 可采用单侧接地的方式。请采用专用接地的 D 种接地方 式。另外,请勿与其他接地线共用接地线。(图1)
- ·RS485 的传输线路请在各站之间进行过渡配线。不能采用交叉配线(分支)。(图 2)
- 终端站中,请使 RS485 (E)端子 (No.10) 与 RS485 (一)端子 (No.9) 短路。

![](_page_42_Figure_5.jpeg)

#### 推荐电缆

在电力监控表的 RS-485 通信系统中,请使用下表所示的传输电缆。

| 电缆          | 导体                                  |                       | 绝缘体  |                | 电缆       |                                                             |
|-------------|-------------------------------------|-----------------------|------|----------------|----------|-------------------------------------------------------------|
|             | 尺寸                                  | 电阻值<br>(at 20°C)      | 材质   | 厚度             | 直径       | 等效电缆举例                                                      |
| 双绞线屏蔽<br>电缆 | $1.25$ mm <sup>2</sup><br>(AWG16)以上 | 最大<br>$16.8\Omega/km$ | 聚乙烯  | 最大<br>$0.5$ mm | 约 8.5 mm | 日立电线<br>KPEV-S1.25 mm <sup>2</sup> ×1P<br>Belden 公司生产的 9860 |
|             | $0.5$ mm <sup>2</sup><br>(AWG20)以上  | 最大<br>$33.4\Omega/km$ | 聚乙烯  | 最大<br>$0.5$ mm | 约 7.8 mm | 日立电线<br>KPEV-S0.5 mm <sup>2</sup> ×1P<br>Belden公司生产的9207    |
| <b>VCTF</b> | $0.75$ mm <sup>2</sup><br>(AWG18)以上 | 最大<br>$25.1Ω$ /km     | 聚氯乙烯 | 最大<br>$0.6$ mm | 约 6.6 mm | VCTF0.75 $mm2×2C$<br>(JIS)                                  |

![](_page_42_Picture_346.jpeg)

\*1 请使用屏蔽型的双绞电缆。

\*2 请只使用一种传输电缆。

请勿混合使用两种以上的传输电缆。

\*3 在干扰环境恶劣的地方,请使用带屏蔽的双绞电缆。

## **6.6** 关于低电压指令

在符合EN61010-1/IEC61010-1规定的场合,确保满足下述条件。

- (1)主体的脉冲输出部和通信部只确保基础绝缘。为了确保EN61010-1/EC61010-1所要求的强化(双重) 绝缘,请在脉冲输出部的负载端以及通信部的通信系统侧确保基础绝缘以上。
- (2) 请在电压输入部配置符合EN60947-1或者EN60947-3规格的断路器,并配置在伸手可及的地方,并 标示出这是设备的切断装置。
- (3)夹紧(连接)电流互感器(CT)的电线,请使用基础绝缘以上的产品。

【使用环境】

- ·过电压等级:Ⅱ、污染度:2
- ·室内使用
- •使用温度范围/使用湿度范围: -10~+50℃/30~85%RH(at 20℃, 应无凝露)
- ·标准高度 2000m 以下
- 【请在以下场所中使用本机器。】
- ·浮尘极少、且无腐蚀性气体。
- ·无易燃、爆炸性气体。
- ·机械性振动和冲击小。
- ·不暴露于直射阳光下。
- ·远离大容量电磁开关和有强电流通过的电线。

## 第**7**章 通信

#### **7.1** 通信步骤

以主机计算机(主机)发出指令(命令)为始, 以收到电力监控表(子机)发出的响应(应答)为终。

![](_page_44_Picture_203.jpeg)

## **7.2** 通信时间

- ◆主机的最小访问时间为 1 秒(数据更新最小时间)。 由于电力监控表会受干扰等的影响而没有响应,因此请务必在主机侧确认是否收到电力监控表的响应后 再进行使用。
- ◆为了提高通信的品质,建议采用重新发送处理。

#### RS-485 的通信时间

◇关于电力监控表(子机)侧

电力监控表(子机)开始向RS-485的通信线路发送时,为了使接收侧保持同步,在发送响应前设置约5~ 99ms(可任意设置)+Tb传输时间以上的空闲状态。另外,发送响应后,在约20ms的传输时间以内从通 信线路上断开传送器。(Tb: 因电力监控表的处理,传输时间可能会延长0~60ms左右。)

#### ◇关于主机侧(编制程序时的注意事项)

对于主机侧,进行通信时请遵守以下事项。

①主机侧发送指令后,在接收到电力监控表(子机)发出的响应后,请在约2ms的传输时间以内从通信线 路上断开传送器。

②为了避免主机的发送与电力监控表(子机)的发送之间发生冲突,请在确认主机是否确实收到响应后再 发送下一个指令。

## **7.3 MEWTOCOL** 通信

#### 7.3.1 MEWTOCOL-COM 的概要(RS-485)

#### ◆指令/响应的功能

计算机向电力监控表发送①指令(命令),并接收②响应(应答)。

计算机可通过该步骤与电力监控表进行对话,获得或者发出各种信息。

![](_page_45_Figure_6.jpeg)

◇控制代码

![](_page_45_Picture_378.jpeg)

◇接収万、友迭万 **AD**(H),(L) 2位十进制 01~99 (ASCII 代码)

表示在指令信息内,应该接收指令信息的电力监控表的站号。

FF (ASCII 代码)时向所有单元全部发送。此时, 将不返回响应。

◇块校验码 BCC(H), (L)

2 位十六进制 00~FF(ASCII 代码)

用于检测传输数据中的错误的代码(横向奇偶校验)。

不输入 Bcc 而是输入\* \*的情况下,可在无 Bcc 的状态下进行传输。此时, 响应中将附带 Bcc。

◇错误代码 Err (H), (L)

2 位十六进制 00~FF (ASCII 代码)发生错误时, 显示其内容。

◆Bcc(块校验码)

·Bcc 是为提高传输数据的可靠性而使用横向奇偶校验来检测错误的代码。

·Bcc 取从起始(%)到文本最终字符的排他性逻辑和,并将该 8 位数据转换成 ASCII 代码的两个字 符进行编制。

◇Bcc 的计算示例

![](_page_45_Picture_379.jpeg)

7.3.2 数据寄存器一览表

| 数据寄存器              | 名称                | 单位               | 数据种类      | 范围                                                                                                    | R/W          |
|--------------------|-------------------|------------------|-----------|----------------------------------------------------------------------------------------------------|--------------|
| DT00050            | Rate              | 0.01             | 无符号 16bit | $0 - 9999$                                                                                                    | R/W          |
| DT00060            | CT 种类             | 额定 A<br>(rms)    | 无符号 16bit | 5,50,100,250,400 的 5 种类                                                                                                    | R/W          |
| DT00061<br>DT00062 | 脉冲输出单位            |                  | 无符号 32bit | 1(0.001), 10(0.01), 100(0.1),<br>1000(1), 10000(10), 100000(100)<br>999 (警报用瞬时有效功率:<br>适用 DT00064,00065 的值)<br>(警报用电流值的比率:<br>777<br>适用 DT00069 的值)<br>(计数器输出用预设值:<br>555<br>适用 DT00158,00159 的值)<br>(待机功率输出用阈值:<br>333<br>适用 DT00077,00078 的值) | R/W          |
| DT00063            | CT5A 时的<br>一次边电流值 | 1A               | 无符号 16bit | $1 - 4000$                                                                                                    | R/W          |
| DT00064<br>DT00065 | 警报值(瞬时功率)         | 0.01kW           | 无符号 32bit |                                                                                                    | R/W          |
| DT00066            | VT 比              | 0.01             | 无符号 16bit | $100 - 9999$                                                                                                    | R/W          |
| DT00067            | 时间测量<br>阈值电流      | 0.1%             | 无符号 16bit | $10 - 1000$                                                                                                    | R/W          |
| DT00068            | 切断电流              | 0.1%             | 无符号 16bit | $10 - 500$                                                                                                    | R/W          |
| DT00069            | 警报值(电流值)          | 0.1%             | 无符号 16bit | $10 - 1000$                                                                                                    | R/W          |
| DT00070            | 电压量程              |                  | 无符号 16bit | 1;400V<br>2; 200V                                                                                                    | R/W          |
| DT00077            | 警报值(待机电流值)        | 0.1%             | 无符号 16bit | $10 - 1000$                                                                                                    | R/W          |
| DT00078            | 警报用待机时间           | 1 <sub>min</sub> | 无符号 16bit | $0 - 9999$                                                                                                    | R/W          |
| DT00100            | 累计有效电能            | 0.01kWh          | 无符号 32bit |                                                                                                    | R/W          |
| DT00101            |                   |                  |           |                                                                                                    |              |
| DT00102<br>DT00103 | 累计无效电能            | 0.01kvarh        | 无符号 32bit |                                                                                                    | R/W          |
| DT00104<br>DT00105 | 累计表观电能            | 0.01kVAh         | 无符号 32bit |                                                                                                    | R/W          |
| DT00107            | 电流 L1A(CT1)       | 0.1A             | 无符号 16bit | $0 - 60000$                                                                                                    | R.           |
| DT00108            | 电流 L2A(CT2)       | 0.1A             | 无符号 16bit | $0 - 60000$                                                                                                    | R            |
| DT00109            | 电流 L3A(CT3)       | 0.1A             | 无符号 16bit | $0 - 60000$                                                                                                    | R            |
| DT00111            | 功率因数              | 0.01             | 有符号 16bit | $-99 - 100$                                                                                                    | $\mathsf{R}$ |
| DT00112            | 电源频率              | $0.1$ Hz         | 无符号 16bit | $0 - 1000$                                                                                                    | R            |
| DT00150            |                   |                  |           |                                                                                                    |              |
| DT00151            | 负载 ON 时间          | 0.1h             | 无符号 32bit | $0 - 9999999$                                                                                                    | R/W          |
| DT00152            |                   |                  |           |                                                                                                    |              |
| DT00153            | 负载 OFF 时间         | 0.1 <sub>h</sub> | 无符号 32bit | $0 - 9999999$                                                                                                    | R/W          |
| DT00154            | 脉冲计数值             |                  | 无符号 32bit |                                                                                                    | R/W          |
| DT00155            |                   |                  |           |                                                                                                    |              |
| DT00158            | 预设值               |                  | 无符号 32bit |                                                                                                    | R/W          |
| DT00159            |                   |                  |           |                                                                                                    |              |
| DT00160            | 预定标值              | 0.001            | 无符号 32bit | $0 - 100000$                                                                                                    | R/W          |
| DT00161            |                   |                  |           |                                                                                                    |              |
| DT00162            | 最高计数速度            | Hz               | 无符号 16bit | 30 或 2000                                                                                                    | R/W          |
| DT00163            | 自动熄灯时间            | min              | 无符号 16bit | 0~99 (0 为通常点亮)                                                                                                    | R/W          |

![](_page_47_Picture_364.jpeg)

注 1) R:可读取 W:可写入

注 2) 指定以外的数据寄存器的值为 0。

注 3) DT00061,00062 脉冲输出单位为数值(数据寄存器内的值)。

注 4) 通过通信写入各个设置值后,将同时存储到内部的 EEP-ROM 中。 因此频繁地更改设置后,会缩短 EEP-ROM 的寿命,因此请避免上述使用方法。

注 5) 写入数据的情况下,请务必在范围内进行写入。

#### 7.3.3 错误代码一览表

#### ◆基本错误步骤

![](_page_47_Picture_365.jpeg)

#### ◆应用错误

![](_page_47_Picture_366.jpeg)

45H | 运算错误 | · 在 "WD"指令中, 写入数据超过了数据寄存器的范围。

#### 7.3.4 对应指令一览表

电力监控表对应以下五个指令。

![](_page_47_Picture_367.jpeg)

![](_page_48_Picture_773.jpeg)

41

#### **7.4 MODBUS**(**RTU**)通信

7.4.1 MODBUS (RTU) 的概要

◆直接发送指令中的8位奇偶校验数据。

![](_page_49_Picture_375.jpeg)

![](_page_49_Picture_376.jpeg)

奇偶校验位 :可选择无、有(偶数、奇数) 停止位 :1 位(固定) : CRC-16 (周期冗长检查)方式

数据的通信间隔 :在 3.5 字符的传输时间以上

数据位 :8 位※不对应 7 位的数据长。

◆信息的构成

RTU模式的信息结构为: 在3.5字符的传输时间以上的空闲后开始,

在经过3.5字符的传输时间以上的空闲后结束。

![](_page_49_Picture_377.jpeg)

: 1 位

在4个字符的时间内未接收到新的信息时,判断为接收完成,并实施指令处理。

\*通信速度和接收完成判断时间

![](_page_49_Picture_378.jpeg)

◇子机地址:

子机地址中子机侧各个设备的编号在 1~99 (01H~63H) 的范围内进行设置。

主机侧根据要求信息的子机地址来指定子机侧。

子机侧在响应信息中设置好自身的子机地址,然后通知主机侧由哪个子机来做出 响应。可将 0(00H)作为广播地址, 并指定所连接的所有子机。

但是,子机侧不做出响应。

◇功能码:功能码是针对子机侧做出动作种类指示的代码。

![](_page_49_Picture_379.jpeg)

功能码用于表示子机侧向主机侧返回响应信息时的正常响应(肯定响应)、 或者某种错误(否定响应)。

肯定响应中设置原有的功能码后返回。

否定响应中在原有功能码的最高位设置 1 后返回。

例如,在功能码中错误地设置 00H 后向子机侧发送要求信息的情况下,由于功能码不存在, 因此在最高位设置 1 后作为 80H 返回。

在否定响应中,由于要向主机侧通知发生了哪种错误,因此在响应信息的数据中设置下表 所示的异常代码后返回。

![](_page_49_Picture_380.jpeg)

注1)即使在不存在的数据地址中写入(06H,10H)也会收到正常的响应。但是不进行写入。

注2)即使写入设置范围外的内容,也会收到正常的响应。但是不进行写入。

注3)读取最多个数为26点(57字节),写入最多个数为23点(55字节)。

◇数据:数据的构成因功能码而异。

主机侧发出的要求信息由数据项目和数据数、设置数据构成。 子机侧发出的响应信息由针对要求的字节数和数据构成,否定响应时由异常代码等构成。

◇错误校验:为了检测通信错误的16位数据。(参照下项)

◇正常时的响应: 1点写入指令的情况下,返回与指令相同的信息。 多点写入指令的情况下, 返回指令信息的一部分(6字节)。

◆错误校验

计算从子机地址到数据最后的CRC-16(周期冗长检查),将算得的16位数据按照低位高位的顺序设置在 数据的后面。

[CRC的计算方法]

CRC方式是将应该发送的信息用生成多项式进行除法运算,然后将余数附加在信息的后面进行发送。

(生成多项式: X<sup>16</sup>+X<sup>15</sup>+X<sup>2</sup>+1)

- ① 将CRC-16的数据(假设为X)进行初始化(FFFFH)。
- ② 取第一个数据与X的排他性逻辑和(XOR),并代入X。
- ③ 将X向右移动1位,并代入X。
- ④ 转移结果中如果出现进位,则利用③的结果X和固定值(A001H)取XOR,并代入X。如果没有出现进位, 则前进到⑤。
- ⑤ 重复③和④,直至进行8次转移。
- ⑥ 取下一个数据与X的XOR,并代入X。
- ⑦ 重复③~⑤。
- ⑧ 重复③~⑤,直至最后的数据。
- ⑨ 将X作为CRC-16,在信息中按照低位高位的顺序设置在数据的后面。
- ◆信息示例

①读取设备编号1的电费比率(0032H)

·主机侧发出的要求信息

![](_page_50_Picture_460.jpeg)

•正常时子机侧的响应信息(比率1000(10.00)[03E8H]的情况)

![](_page_50_Picture_461.jpeg)

②设备编号1、电费比率(0032H)的设置(将电费比率设置为20.00(2000)[07D0H]的情况下)

·主机侧发出的要求信息

![](_page_50_Picture_462.jpeg)

·正常时子机侧的响应信息

![](_page_50_Picture_463.jpeg)

③设备编号1、累计有效电能(0064H,0065H:2字)的复位

(将累计用电量设置为0[0000,0000H]的情况下)

·主机侧发出的要求信息

![](_page_51_Picture_348.jpeg)

·正常时子机侧的响应信息

![](_page_51_Picture_349.jpeg)

·异常时子机侧的响应信息(将设备个数设置为异常值的情况下) 异常时的响应信息在功能码的最高位设置1,并通过90H来响应。 作为错误内容, 返回03H(设备个数异常)。

<错误信息示例(主机侧发出的要求信息)>

![](_page_51_Picture_350.jpeg)

![](_page_51_Picture_351.jpeg)

#### <子机侧针对错误信息的响应信息(异常时的响应信息)>

![](_page_51_Picture_352.jpeg)

7.4.2 数据项目一览表

| 数据项目                                     | 名称                | 单位            | 数据种类      | 数据范围:16进制                                                                                                    | <b>MODBUS</b>   |
|------------------------------------------|-------------------|---------------|-----------|----------------------------------------------------------------------------------------------------|-----------------|
| (MEWTOCOL)<br>0032H                      |                   |               |           | (数据范围:10进制)<br>$OH \sim 270FH$                                                                                                    | 功能码             |
| (DT00050)                                | Rate              | 0.01          | 无符号 16bit | (0~9999)                                                                                                    | 03H/<br>06H/10H |
| 003CH                                    |                   | 额定 A          |           | 5H(5),32H(50),64H(100),                                                                                                    | 03H/            |
| (DT00060)                                | CT 种类             | (rms)         | 无符号 16bit | FAH(250),190H(400)的 5 种类                                                                                                    | 06H/10H         |
| 003DH<br>(DT00061)                       | 脉冲输出单位            |               | 无符号 32bit | 1H(1)<0.001>, AH(10)<0.01>,<br>64H(100)<0.1>, 3E8H(1000)<1>,<br>2710H(10000)<10>,<br>186A0H(100000)<100>,<br>3E7H(999)<br><警报用瞬时有效功率:<br>适用 0040H,0041H 的值><br>309H(777) | 03H/            |
| 003EH<br>(DT00062)                       |                   |               |           | <警报用电流值的比率:<br>适用 0045H 的值><br>22B(555)<br><计数器输出用预设值:<br>适用 009EH,009FH 的值><br>14DH(333)<br><待机功率警报用阈值:<br>适用 004DH,004EH 的值>                                           | 06H/10H         |
| 003FH<br>(DT00063)                       | CT5A 时的<br>一次边电流值 | 1A            | 无符号 16bit | $1H \sim FAOH$<br>(1~1~000)                                                                                                    | 03H/<br>06H/10H |
| 0040H                                    |                   |               |           |                                                                                                    |                 |
| (DT00064)<br>0041H<br>(DT00065)          | 警报值<br>(瞬时有效功率)   | 0.01kW        | 无符号 32bit | $0H \sim 5F5E0FFH$<br>(0~99999999)                                                                                                    | 03H/<br>06H/10H |
| 0042H<br>(DT00066)                       | VT 比              | 0.01          | 无符号 16bit | $64H \sim 270FH$<br>(100~9999)                                                                                                    | 03H/<br>06H/10H |
| $\overline{0043}H$<br>(DT00067)          | 时间测量<br>阈值电流      | 0.1%          | 无符号 16bit | $1H \sim 3E8H$<br>(1~1000)                                                                                                    | 03H/<br>06H/10H |
| 0044H<br>(DT00068)                       | 切断电流              | 0.1%          | 无符号 16bit | AH~1F4H<br>(10~500)                                                                                                    | 03H/<br>06H/10H |
| 0045H<br>(DT00069)                       | 警报值(电流值)          | 0.1%          | 无符号 16bit | AH~3E8H<br>(10~1000)                                                                                                    | 03H/<br>06H/10H |
| 0046H<br>(DT00070)                       | 电压量程              |               | 无符号 16bit | 1H(1):400V<br>2H(2):200V                                                                                                    | 03H/<br>06H/10H |
| 004DH<br>(DT00077)                       | 警报值<br>(待机电流值)    | 0.1%          | 无符号 16bit | (10~1000)<br>AH~3E8H                                                                                                    | 03H/<br>06H/10H |
| 004EH<br>(DT00078)                       | 警报用待机时间           | 1min          | 无符号 16bit | $1H \sim 270FH$ (1 $\sim$ 9999)                                                                                                    | 03H/<br>06H/10H |
| 0064H<br>(DT00100)<br>0065H<br>(DT00101) | 累计有效电能            | 0.01<br>kWh   | 无符号 32bit | $0H\sim$ 3B9AC9FFH<br>$(0 - 999999999)$                                                                                                    | 03H/<br>06H/10H |
| 0066H<br>(DT00102)<br>0067H<br>(DT00103) | 累计无效电能            | 0.01<br>kvarh | 无符号 32bit | $0H\sim$ 3B9AC9FFH<br>$(0 - 999999999)$                                                                                                    | 03H/<br>06H/10H |
| 0068H<br>(DT00104)<br>0069H<br>(DT00105) | 累计表观电能            | 0.01<br>kVAh  | 无符号 32bit | $0H\sim$ 3B9AC9FFH<br>(0~999999999)                                                                                                    | 03H/<br>06H/10H |
| 006BH<br>(DT00107)                       | L1(CT1)相电流        | 0.1A          | 无符号 16bit | $OH \sim EAGOH$<br>(0~60000)                                                                                                    | 03H             |
| 006CH<br>(DT00108)                       | L2(CT2)相电流        | 0.1A          | 无符号 16bit | $OH \sim EAGOH$<br>(0~60000)                                                                                                    | 03H             |
| 006DH<br>(DT00109)                       | L3(CT3)相电流        | 0.1A          | 无符号 16bit | $0H \sim EAGOH$<br>(0~60000)                                                                                                    | 03H             |
| 006FH<br>(DT00111)                       | 功率因数              | 0.01          | 有符号 16bit | FF9DH~64H<br>$(-99 - 100)$                                                                                                    | 03H             |

![](_page_53_Picture_516.jpeg)

注1)03H:可读取06H/10H:可写入

注2)指定以外的数据项目的值为0。

注3)通过通信写入各个设置值后,将同时存储到内部的EEP-ROM中。 因此频繁地更改设置后,会缩短EEP-ROM的寿命,因此请避免上述使用方法。

注4)写入数据的情况下,请务必在范围内进行写入。

# 第**8**章 规格

![](_page_54_Picture_404.jpeg)

\*1)模拟量输入端子:No.11~20 / 脉冲输入端子:No.4,No.5

## **8.2** 输入规格

8.2.1 功率输入规格

![](_page_54_Picture_405.jpeg)

![](_page_55_Picture_260.jpeg)

## 8.2.2 脉冲输入规格

![](_page_55_Picture_261.jpeg)

×

## **8.3** 输出规格

●脉冲输出(晶体管输出)规格

![](_page_56_Picture_294.jpeg)

| 计算方法 | (脉冲输出单位: PL-P 的值) > (最大测量功率[kW]) / (3600[s]×4[脉冲/s])

注意 (1) 将脉冲输出单位设置为 1 秒钟输出 4 个脉冲以上时,可能会出现错误计数。 (2) 脉冲输出单位中 OFF 时间较短时,可能会错误计数。

#### **8.4** 通信规格

![](_page_56_Picture_295.jpeg)

\*1 连接带有 RS485 接口的市售机器时,请通过实际机器进行确认。 另外,连接台数、传输距离、通信速度可能会因所连接的机器和传输路径而发生改变。

\*2 计算机侧的 RS485 机器, 建议使用 LINEAI (株) 公司生产的 SI-35,SI-35USB。

\*3 使用 SI-35、SI-35USB、本公司生产的 PLC(可连接 99 台的机型)时,最多可使用 99 台(但 是, 连接 C-NET 适配器时为 32 台(最多))。混合使用上述以外的设备时, 最多可连接的台数 被限制为 31 台。

\*4 MODBUS (RTU)协议中仅数据长度 8bit 动作。

## **8.5** 自诊断功能

发生异常时,出现下表所示的显示。

![](_page_57_Picture_103.jpeg)

\* 还包括达到 EEP-ROM 的改写寿命的情况。

## **8.6** 停电存储

电力监控表将电源OFF(停电保证)之前的累计用电量、动作状态存储到EEP-ROM中。另外,每次 更改各种设置,则将设置值存储到EEP-ROM中。为此,频繁地使电源ON/OFF或者频繁地更改设置 时,将会缩短EEP-ROM的寿命,因此请避免在上述环境下使用。

#### \*尤其是通过通信进行写入时请注意。

# 第**9**章 安装

**9.1** 外形尺寸图 9.1.1 主体

![](_page_58_Figure_3.jpeg)

## **9.2** 面板开槽尺寸图

(单位:mm)

![](_page_58_Figure_6.jpeg)

![](_page_58_Figure_7.jpeg)

## **9.3** 面板安装图

![](_page_59_Figure_2.jpeg)

#### 安装方法

将主体放入到面板前部的角孔中。把安装金属配件勾挂到外壳上下的孔内,用均等的力量拧紧螺钉,并确 认密封片是否存在损伤。

注)可安装的面板板厚:1~15mm

由于外壳为树脂制造的产品,因此将安装金属配件的螺钉过度拧紧后,安装金属配件和外壳可能会发生变 形。请使用约 0.12N·m 的扭拒来拧紧。

# 修改履历

![](_page_60_Picture_34.jpeg)

#### ●敬请垂询-

#### 松下电工(中国)有限公司

北京分公司 北京市朝阳区建国路79号华贸中心2号写字楼6F 电话: 010-59255988 上海分公司 上海市淮海中路8号兰生大厦26楼 电话: 021 23227777 电话: 020-87622201 广州分公司 广州市环市东路371-375号世界贸易中心大厦南塔1001室 大连分公司 大连市西岗区中山路147号森茂大厦七楼 电话: 0411-83607758 沈阳分公司 沈阳市和平区南京北街206号城市广场第2座3-906 电话: 024-23341905 成都分公司 成都市人民南路二段18号川信大厦15楼A-2座 电话: 028-86199501 天津分公司 天津市南京路75号天津国际大厦2210室 电话: 022-23113131 深圳分公司 深圳市罗湖区深南中路3032号田面城市大厦19楼D, E单元 电话: 0755-82344802

控制机器 Call Center 客户服务中心

免费电话 800-820-3096 免费传真 800-820-3097 URL panasonic-denko.co.jp/ac/c

松下电工株式会社 控制机器总部 控制装置事业部 571-8686 日本国大阪府门真市门真1048